# **MP3-CD система AZ1816 ИНСТРУКЦИЯ ЗА ЕКСПЛОАТАЦИЯ**

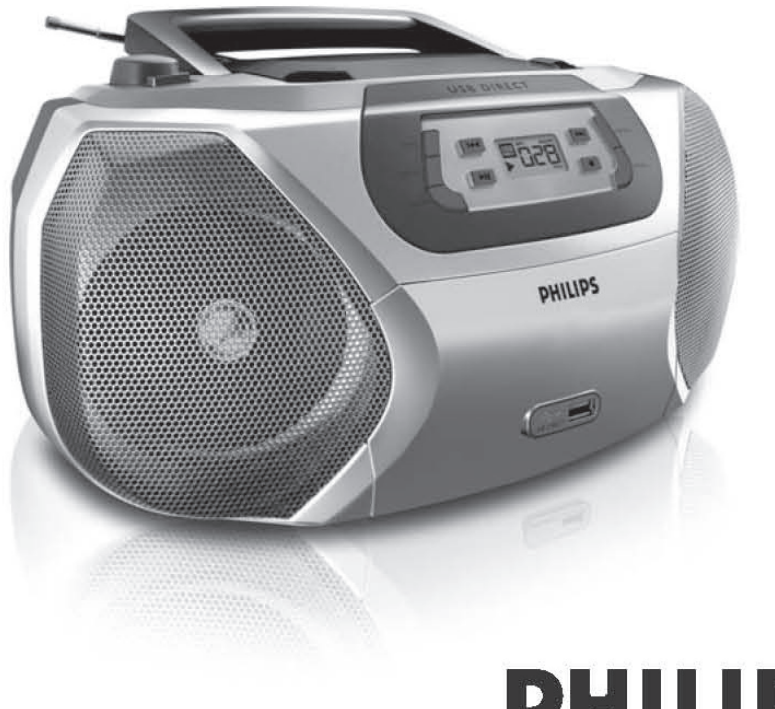

# **PHILIPS**

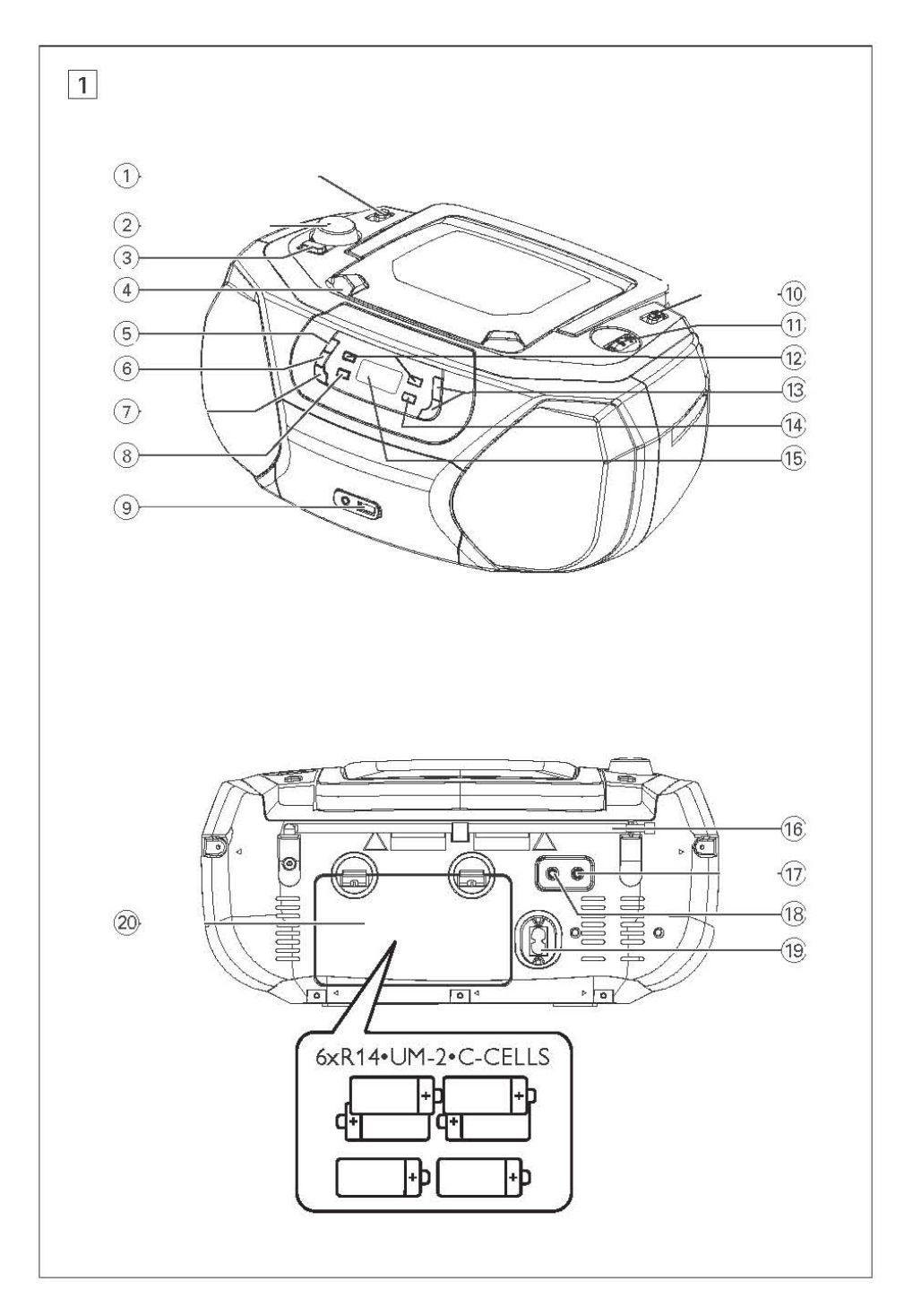

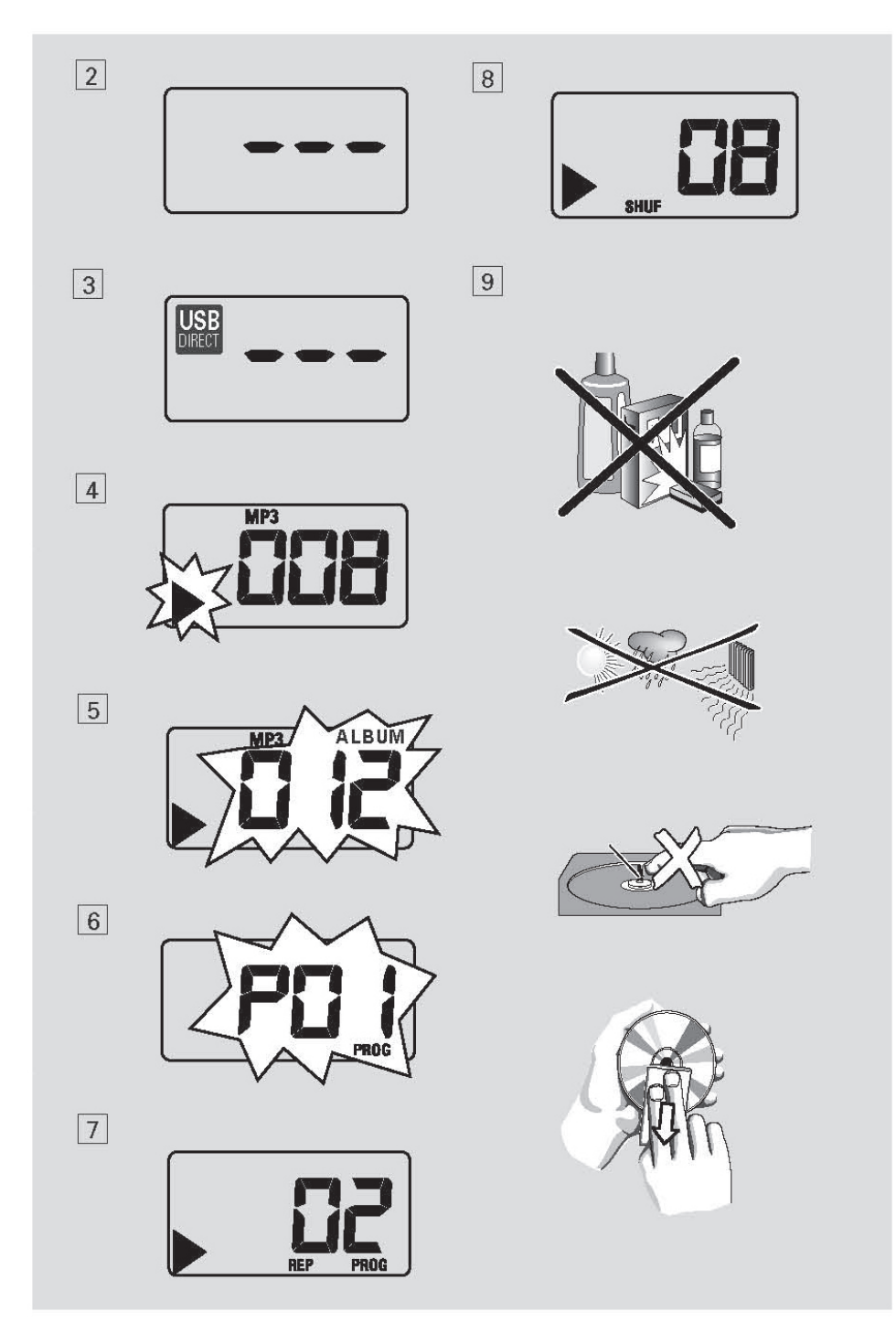

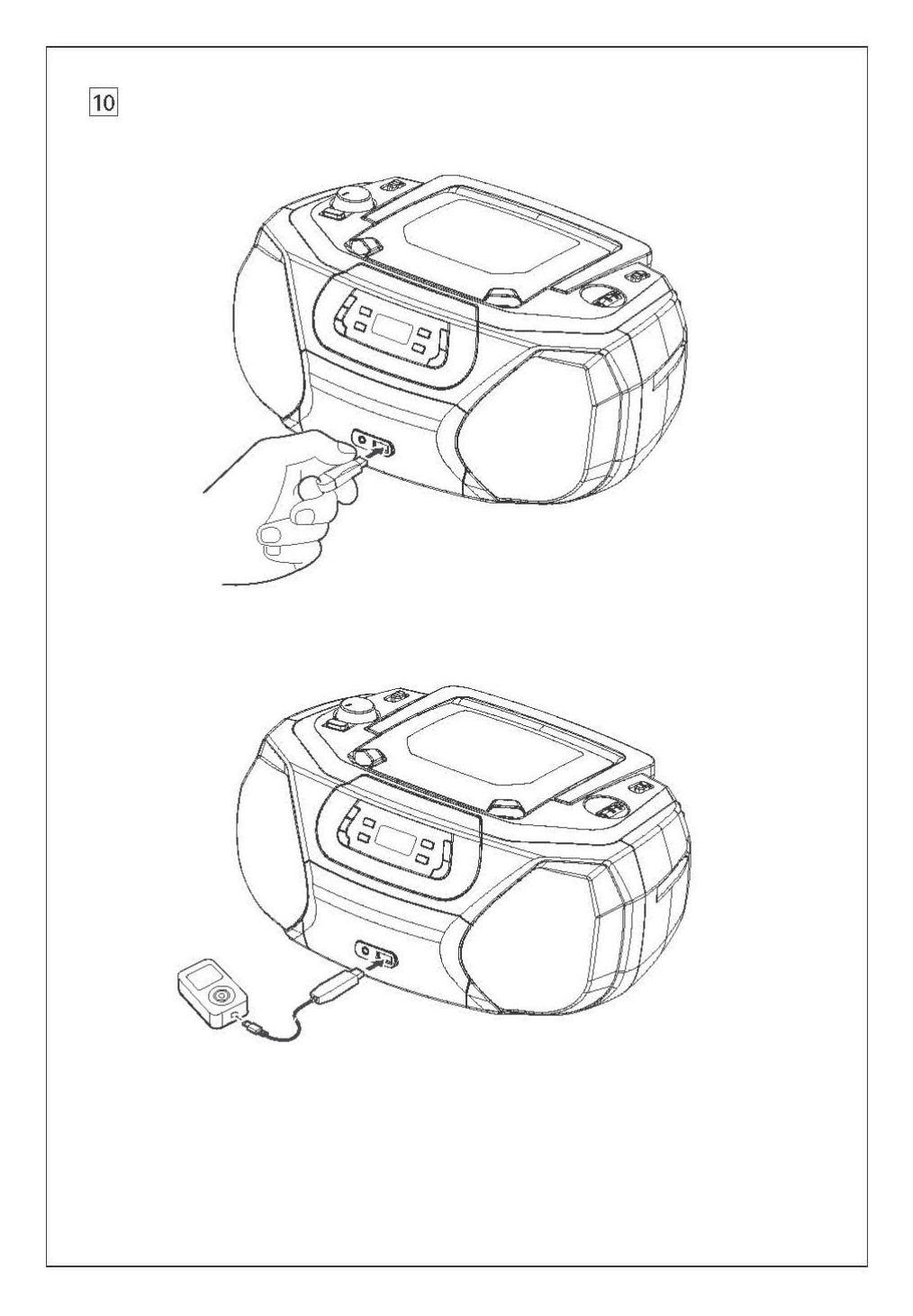

# **Бутони за управление/**  *Заден панел (погледнете 1)* **Захранване**

### *Приложени аксесоари*

захранващ кабел

### *Горен и преден панели (Погледнете 1)*

- 1. Бутон за избор на източник: CD/USB, TUNER, AUX, OFF
- за избор на CD/MP3-диск (или USB режим). радио или AUX
- бутон за изключване
- 2. VOLUME за нагласяне на нивото на силата на звука
- 3. DBB за включване/изключване на подсилването на басовете
- 4. LIFT-OPEN повдигнете тук, за да отворите отделението за дисковете
- 5. PROG за създаване на програма с песни и за преглед на програмата
- 6. MODE за избор на различните режими на възпроизвеждане: например REPEAT (повтарящ се) или SHUFFLE (в разбъркан ред)
- 7. CD/USB за включване на режим за дискове или USB
- 8. II пуска или спира в пауза възпроизвеждането на диск/USB
- 9. USB порт за свързване на USB устройство
- 10. BAND за избор на радио вълни (FM или WM)
- 11. ТUNING за настройване на радио станциите

#### 12.  $H$  $\rightarrow$

- за пуснат диск/USB
- за преминаване на началото на пуснатата в момента/ предишната/ следващата песен
- за бързо търсене назад и напред в рамките на една песен
- 13. ALBUM  $+$ За МР3 диск/USB: за избор на албуми
- 14.  $\blacksquare$  за спиране на възпроизвеждането от диск/USB;
	- за изтриване на програма
- 15. Дисплей показва функциите на диска/USB

- 16. Телескопична антена подобрява приемането на FM честоти
- 17.  $\Omega$  3.5 мм гнездо за стерео слушалки

#### *Полезни съвети: Звукът от тонколоните ще спре, когато слушалките бъдат свързани към системата.*

- 18. AUX 3.5мм аудио изходен жак
- 19. AC MAINS ~ за включване на захранващия кабел
- 14. Отделение за батерии отворете, за да поставите 6 х 1.5 V R-14/UM2/C-cell батерии

#### **вНИМАНИЕ**

*- Има видима и невидима лазерна радиация. Ако капакът е отворен, не гледайте към лъча.*

*- Високо напрежение! Не отваряйте. Има риск от токов удар. Машината не съдържа части, които могат да се поправят от потребителя.*

*- Модификациите на продукта могат да причинят опасно излъчване на EMC или други опасни ефекти.*

Тази система е съвместима с изискванията за радио излъчванията на Европейския съюз.

# **Захранване**

Ако искате да удължите живота на батериите, използвайте захранващия кабел при всяка възможност. Уверете се, че сте издърпали захранващия кабел от системата и от контакта, преди да поставите батериите.

#### **Батерии (не са осигурени)**

1. Отворете отделението за батериите и поставете 6 батерии, тип R-14, UM2 или С-cell (за предпочитане е да са алкални) с правилна посока на поляритета, както е показано в отделението (погледнете 1).

#### **Захранване**

- 2. Поставете отново капачето на отделението, като се уверите, че батерии са сложени плътно и правилно. Сега системата е готова за употреба.
- Неправилната употреба на батерии може да причини изтичане на електролит и това може

да доведе до ръзждясване на отделението или може да причини взривяване на батериите.

- Не смесвайте различни типове батерии: например алкални с въглеродно-цинкови. Използвайте батерии само от един тип за тази система.
- Когато поставяте нови батерии, не опитвайте да комбинирате стари с нови батерии.
- Извадете батериите, ако системата няма да се ползва за дълъг период от време. Батериите съдържат химически субстанции, така че те трябва да се изхвърлят правилно.

#### **Употреба на прав ток**

- 1. Проверете дали захранващият/главният волтаж, описан на лепенката с модела, намиращ се отдолната страна на системата, отговаря на волтажа във токовата мрежа. Ако не, свържете с вашия доставчик или сервизен център.
- 2. Свържете захранващия кабел към AC~MAINS входа и към контакта на стената. Сега захранващия кабел в свързан и системата е готова за употреба.
- 3. За да изключите напълно системата, издърпайте захранващия кабел от контакта.
- 4. Поставете системата близо до контакт по такъв начин, че контакта да може да се достигне лесно.
- Изключете захранващия кабел от контакта, за да предпазите вашата система по време на гръмотевични бури. Деца могат сериозно да се наранят ако по кабела все още тече ток ако е изключен само конектора от MAINS гнездото отзад на системата.

Лепенката с модела на системата се намира отдолу на системата.

#### **Полезни съвети:**

*- За да избегнете ненужната консумация на енергия, винаги нагласяйте бутона за избор на източник на OFF.*

# **Основни функции**

#### **включване/изключване на системата**

- 1. За да включите сиситемата, нагласете бутона за избор на източник на CD/USB, на TUNER или на AUX, по ваше предпочитание.
- 2. За да изключите системата, нагласете бутона за избор на източник на OFF.

#### **Нагласяне на силата на звука и звука**

Нагласете звука с бутоните за управление VOLUME и DBB.

# **Радио приемане**

- 1. Нагласете бутона за избор на източник на TUNER.
- 2. Нагласете BAND, за да изберете желаните вълни, MW или FM.
- 3. Завъртете TUNING, за да наглсите радио станция.
- 4. За да изключите радиото, нагласете бутона за избор на източник на OFF.

#### **Полезни съвети:**

*За да подобрите радио приемането*

*- За FM, удължете и завъртете телескопичната антена. Намалете дължината й, ако сигналът е прекалено силен.*

*- За WM, системата използва вградена антена. Насочете тази антена, като завъртите цялата система.*

# **Радио**

# *Относно MP3*

Технологията MP3 (MPEG-1 Audio Layer 3) за компресиране на музика намалява значително цифровата информация на аудио диска, докато същевременно запазва качеството на звука.

- Намиране на MP3 файлове: можете или да свалите легална музика от интернет на хард диска на вашия компютър, или да създадете такива файлове като превърнете файловете на аудио диск на вашия компютър чрез подходящ кодиращ софтуеър. (128 kbps bit rate или по-висок са препоръчителни за MP3 файловете).
- Създаване на MP3 диск: запишете музикалните файлове от хард диска на вашия компютър върху CDR или CDRW, като използвате програма за записване на дискове.

#### **Полезни съвети:**

*- Уверете се, че имената на файловете на MP3 файловете завършват на .mp3 или .wma.*

- *Общ брой албуми: максимум 99.*
- *Общ брой песни: максимум 400.*

*- Дължината на имената на файловете се отразява на броя песни за възпроизвеждане. Колкото по-кратки са имената на файловете, толкова повече файлове могат да бъдат записани на един диск.*

# **CD / MP3 плеър**

# *Пускане на диск*

Този плеър пуска аудио дискове включително CD-R/CD-RW и MP3 CD. Не опитвайте да пускате CD-ROM, CD-I, CDV, VCD, DVD или компютърни дискове.

#### **вАЖНО!**

*- Дискове, записани с технология защитаваща от копиране от някой звукозаписни компании, може да не могат да се пуснат на системата.*

*- Не се поддържат DRM-защитени WMA дискове.*

1. Нагласете бутона за избор на източник на CD/USB.

- На дисплея се появява --- (погледнете 2), или --- с 'USB DIRECT' (погледнете 3).
- 2. Натиснете CD/USB, за да влезете в режим за дискове ако е показано USB DIRECT.
- На дисплея ще се появи --- (погледнете 2)
- 3. Отворете отделението за дискове, като я повдигнете в ъгъла означен с LIFT-OPEN.
- 4. Поставете диск със записаната страна надолу и затворете внимателно капачето.
- На дисплея се появява общия брой песни.
- 5. Натиснете **>II**, за да започне възпроизвеждането.
- На диспеля: и номера на пуснатата песен.
- 6. За да спрете в пауза възпроизвеждането, натиснете $\blacktriangleright$ II.
- На диспеля:  $\blacktriangleright$  мига(погледнете 4).
- 7. Натиснете **>II** отново, за да продължи възпроизвеждането.
- 8. За да спрете възпроизвеждането, натиснете x.

#### **Полезни съвети:**

*Възпроизвеждането на диска ще спре също така когато:*

*- отворите отделението за дискове.*

- *изберете друг източник.*
- *д и с к ъ т е с т и г н а л д о к р а я н а възпроизвеждането.*

# *Избиране на друга песен*

Натиснете К или> Веднъж или неколкократно, докато номерът на желаната песен не се появи на дисплея.

За MP3-диск/WMA: Първо натиснете ALBUM + веднъж или повече, за да откриете вашия албум.

- За кратко се показват ALBUM и пуснатия в момента албум.
- В позиция на пауза или спряна позиция, натиснете **>II**, за да започне възпроизвеждането.

### *Откриване на пасаж в песен*

- 1. По време на възпроизвеждането, натиснете и задръжте .или>.
- Дискът се възпроизвежда на бърза скорост и намалена сила на звука.
- 2. Когато разпознаете пасажа, който искате, пуснете  $\blacktriangleright\blacktriangleleft$  или $\blacktriangleright\blacktriangleright\blacktriangleright$ .
- Продължава нормалното възпроизвреждане.

### *Програмиране на песни*

Можете да запаметите до 20 песни в желан от вас ред. Ако желаете, можете да запаметите една песен няколко пъти.

- 1. В спряно положение, натиснете PROG, за да активирате програмирането.
- на дисплея започват да мигат PROG и P01, което обозначава началото на програмата (погледнете 6).
- 2. Натиснете  $\blacktriangleright$ или $\blacktriangleright$ н, за да изберете номера на желата от вас песен. За MP3-CD/WMA: Първо натиснете ALBUM веднъж или повече, за да изберете албум.
- на дисплея се появява за кратко ALBUM и номера на избрания албум (погледнете 5).
- 3. Натиснете PROG, за да запаметите номера на избраната песен.
- на дисплея се появява Р02, което обозначава следващата достъпна позиция.
- 4. Повторете стъпки 2 до 3, за да изберете и запаметите всички желани от вас песни.
- на дисплея мига PROG и ---, след като са запаметени 10 песни.
- 5. За да пуснете програмата натиснете  $\blacktriangleright$ II.

### *Преглед на програма*

В спряно положение натиснете и задръжте PROG за 3 секунди.

На дисплея се появяват всички запаметени песни последователно.

#### **Полезни съвети:**

*- На дисплея се появява Р01, ако няма програмирани песни.*

*- Ако се опитате да запаметите повече от 20 песни, няма да можете да изберете песен и на дисплея ще се появяват мигащи ---.*

### *Изтриване на програма*

Можете да изтриете програма като:

- натиснете  $\blacksquare$  (два пъти по време на възпроизвеждането или веднъж в спряно положение);
- изберете друг източник;
- отворите отделението за дискове.
- Дисплея: PROG изчезва.

### *Различни режими на възпроизвеждане (Погледнете 7/8)*

Можете да избирате и сменяте различните режими преди или по време на възпроизвеждането и да комбинирате режима REPEAT с програма.

REP - за да се повтаря непрекъснато пуснатата в момента песен.

REP ALL - повтаря се непрекъснато целия диск/програма.

SHUF - всички песни се възпроизвеждат в разбъркан ред.

- 1. За да изберете режимите на възпроизвеждане, натиснете MODE веднъж или повече.
- 2. Натиснете **>II**, за да започне възпроизвеждането, ако системата е в спряно положение.
- Възпроизвеждането на диска ще започне автоматично след няколко секунди ако е избран режима за разбъркано пускане (SHUFFLE).
- 3. За да изберете нормално възпроизвеждане, натиснете MODE неколкократно, докато различните режими на възпроизвеждане изчезнат от дисплея.
- Можете също така да натиснете , за да отмените режимите на възпроизвеждане.

#### **Полезни съвети:**

*- Ако изберете режима за разбъркано пускане по време на възпроизвеждането, той ще се активира след като свърши песента.*

*- Режима за разбъркано възпроизвеждане не е възможен при възпроизвеждането на програма.*

# **USB връзка**

### *Употреба на USB свръзката*

- AZ1816 е снабдена с USB порт на предния панел, който ви предлага функцията 'plug and play' (включи и пусни), която ви позволява да пускате, от вашата AZ1816, цифрова музика и говорим материал запаметени на USB устройство носител на информация.
- Като използвате USB устройство носител на информация, можете да се наслдите на всички функции предлагани от AZ1816, които са обяснени и са дадени инструкции за ползването им в раздела за действия с дискове.

#### **Съвместими USB устройства:**

С AZ1816 можете да използвате

- USB flash памет (USB 2.0 или USB 1.1)
- USB flash плеър (USB 2.0 или USB 1.1) USB устройства, които изискват инсталиране на драйвери за Windows XP не се поддържат.

#### **Бележка:**

*В някои случаи при записването на съдържанието върху USB flash плеъра (или устройства с памет) е използвана технология за защита от копиране. Такова защитено съдържание не може да се пусне на никакви други устройства (като устройството AZ1816).*

#### **Поддържани формати:**

- Формат на файловете FAT12, FAT16, FAT32 (големина на сектора: 512 - 65,536 байта)
- bit rate (скорост на информацията): 32 320 kbps и преходни bit rate
- WMA v9 или по-нова
- Гнездова структура на директорията максимум до 8 нива
- Брой на албумите: максимум 99
- Брой на песните: максимум 400
- ID3 tag v 2.0 или по-нова
- Именто на файла трябва да е в Unicode UTF8 (максимална дължина: 128 байта)

#### **Системата няма да възпроизведе и не поддържа следните:**

- Празни албуми: празен албум е албум, който не съдържа MP3/WMA файлове, и няма да бъде показан на дисплея.
- Файлове с формат, който не се поддържа се прескачат. Това означва, че например: документи на Word .doc или MP3 файлове с разширение .dlf се отхвърлят и няма да бъдат възпроизведени.
- AAC, WAV, PCM, NTFS аудио файлове
- DRM защитени WMA файлове
- WMA файлове в Lossless формат
- МР3 файлове в Lossless формат

# *Пускане на USB устройство носител на информация*

1. Уверете се, че сте включи захранването на вашата AZ1816 или работи на батерии.

- 2. Нагласете бутона за избор на източник на CD/USB.
- На дисплея се появява --- (погледнете 2), или --- с 'USB DIRECT' (погледнете 3).
- 3. Натиснете CD/USB веднъж, за да изберете USB режим ако на дисплея не е показано 'USB DIRECT'.
- На дисплея се появява 'USB DIRECT' (погледнете 2).
- 4. Както е показано на фигура 10 включете съвместимоUSB устройство носител на информация към USB порта на AZ1816 означен с  $\rightarrow$  - Ако е необходимо използвайте подходящ USB кабел, за да свържете USB устройстовото към USB порта на AZ1816.
- Устройството ще се включи автоматично.
- Ако устройството не се включи, включето го ръчно, след това го прикачете отново.
- На дисплея се появява USB DIRECT и общия брой на аудио файловете (максималния брой е 400) на устройството.
- 5. Натиснете >II на AZ1816, за да започне възпроизвеждането.
- На дисплея ще се появи USB DIRECT и ще бъде показана информацията описана с фигури при работа с диска.

#### **Полезни съвети:**

*- На AZ1816 могат да се пуснат до 400 аудио файла записани на USB устройство.*

*- На AZ1816 могат да се пуснат до 99 албума записани на USB устройство.*

*- Уверете се, че името на файла на MP3 файловете завършват с разширение .mp3 и името на файла на WMA файловете завършват с разширение .wma.*

*- За DRM защитени WMA файлове, използвайте Windows Media Player 10 (или по-нова), за да ги конвертирате (превръщате). Посетете www. microsoft.com за повече подробности относно Windows Media Player и WM DRM (Ръководство на цифровите права на Windows Media).*

*- Ако има свързано USB устройство и на дисплея се покаже 'OL', това означава, че устройството претоварва системата. Трябва да заредите USB устройство.*

# **Допълнителна свръзка**

### *Свързване на странично устройство*

Можете да слушате звука на свързано външно устройство през тонколоните на AZ1816.

- 1. Нагласете бутона за избор на източник на AUX.
- 2. Използвайте кабел за създаване на връзка (не е осигурен), за да свържете жака AUX на AZ1816 (3.5 мм, намиращ се на задния панел) към AUDIO OUT или жака за слушалки на външното оборудване (като CD плеър, или VCR).

# **Поддръжка и безопасност (погледнете 9)**

# *Информация относно безопасността*

- Поставете системата на твърда, плоска и стабилна повърхност, така че да не се клати.
- На излагайте ситемата, батериите и дисковете на влага, дъжд, пясък или силна топлина, причинена от нагряващо се оборудване или от директна слънчева светлина.
- Системата не трябва да излага на пръскане или разливане.
- Необходима е адекватна вентилация, като трябва да има минимум 15 см пространство между вентилационите отвори и заобикалящите системата повърхности, за да се предотврати прегряване.
- Вентилацията не трябва да бъде възпрепятствана от покриване на вентилационите отвори с предмети, като вестници, покривки, пердете и т.н.
- Върху системата не бива да се поставят предмети изпълнени с течности, като вази.
- Върху системата не трябва да се поставят източници на открит огън, като запалени свещи.
- Механичните части на системата съдържат самоовлажняващи се механизми и не

трябва да бъдат смазвани с масло или обвалжнители.

- За почистване на системата използвайте суха кърпа. Не използвайте никакви почистващи агенти съдържащи алкохол, амоняк, бензин или абразиви, тъй като те могат да увредят корпуса.

# *CD плеър и работа с дискове*

- Ако CD плеъра не може да прочете някой диск правилно, използвайте почистващ диск, за да почистите лещата, преди да занесете системата на ремонт.
- Лещите на CD плеъра не трябва никога да се пипат!
- Внезапните смени на температурата в околната среда на системата могат да предизвикат конденз върху лещите на вашия CD плеър. Тогава пусканете на диск става невъзможно. Не се опитвайте да почистите лещите, а оставете системата на топло място докато влага се изпари.
- Винаги затваряйте отделението за дисковете, за да предотвратите натрупването на прах върху лещите.
- За да почистите диска, бършете в права линия от центъра към ръба, като използвате мека, невлакнеста кърпа. Не използвайте почистващи агенти, тъй като те може да увредят диска.
- Никога не пишете върху диска и не залепяйте никакви лепенки върху него.

# **възможни проблеми**

Ако се възникне проблем, първо проверете изброените по-долу неща преди да занесете системата за поправка.

Ако не можете да оправите проблема като следвате тези съвети, свържете с вашия доставчик или сервизния център.

*ВНИМАНИЕ: Не отваряйте системата, тъй като има риск от токов удар. При никакви обстоятелства не трябва да се опитвате да поправите системата сами, тъй като това ще направи гаранцията невалидна.*

#### **Липса на звук/захранване**

- Звукът не е нагласен
- Нагласете с бутона VOLUME
- Захранващият кабел не е добре свързан - Свържете правилно захранващия кабел
- Батериите са изтощени/поставени неправилно
	- Поставете (нови) батериите правилно
- Има свързани слушалки към системата - Изключете слушалките
- Дискът не съдържа аудио файлове - Натиснете \* или \* веднъж или повече, за да преминете от файловете с информация към аудио песен.

#### **дисплеят не функционира правилно/Не се извършва действие при натискане на някой от бутоните за управление**

Натрупване на електростатично напрежение

- Изключете системата и издърпайте захранващия кабел. Включете я отново след няколко секунди.

#### **Показва се NO**

- Системата е режим USB - Натиснете CD/USB, за да изберете режим за дискове
- Няма поставен диск
	- Поставете подходящ диск
- Дискът е лошо надраскан или е замърсен - Сменете/почистете диска (Погледнете Поддръжка)
- CD-R(W) празен или не е финализиран - Използвайте само финализирани дискове.
- Лещите са запотени - Изчакайте докато лещите се изчистят

*Бележка: Уверете се, че дискът не е закодиран с технология за защита срещу записване, тъй като някои не отговарят на стандарта за компакт дискове.*

#### **Пропуска песни от диска**

- Дискът е повреден или замърсен - Сменете или почистете диска
- Включена е програма или режим за разбъркано пускане

- Изключете разбърканото пускане/ програмата.

#### **Звукът прескача по време на възпроизвеждане на MP3**

- МР3 файл, чието ниво на компресия надхвърля 320 kbps

- Използвайте по-ниско ниво на компресия, когато записвате диск с песни в МР3 формат

- Дискът е повреден или замърсен - Сменете или почистете диска.

#### *Бележка: Силно надрасканите и замърсени дискове може да не функционират правилно.*

#### **USB устройството не се пуска на AZ1816**

- Не е включена на USB режим.

- Натиснете CD/USB, за да изберете USB режим.

- Устройството не е правилно включено към USB порта на AZ1816.

- Свържете отново устройството, и се уверете, че устройството е включено.

- Устройството не се поддържа от AZ1816, формата на аудио файловете на устройството не се поддържа от AZ1816.

- Използвайте съвместимо устройство/аудио файл